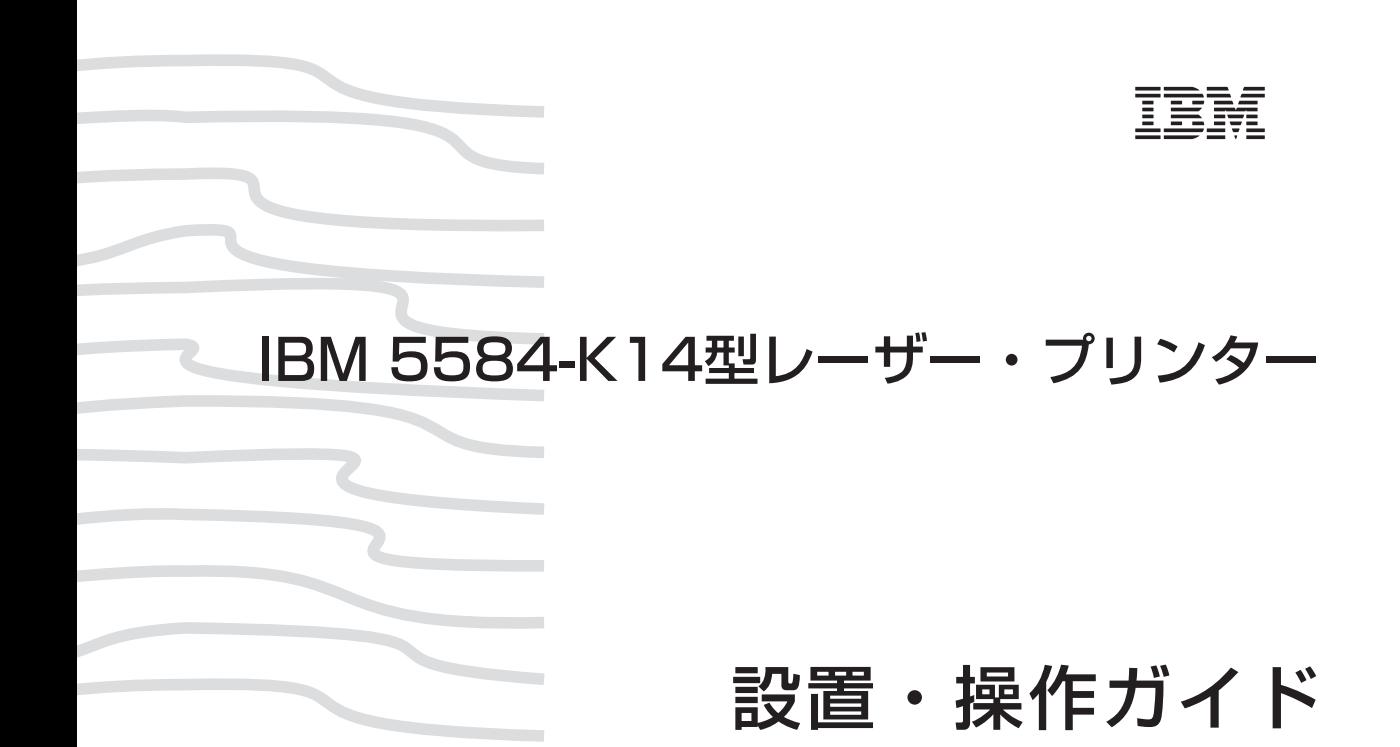

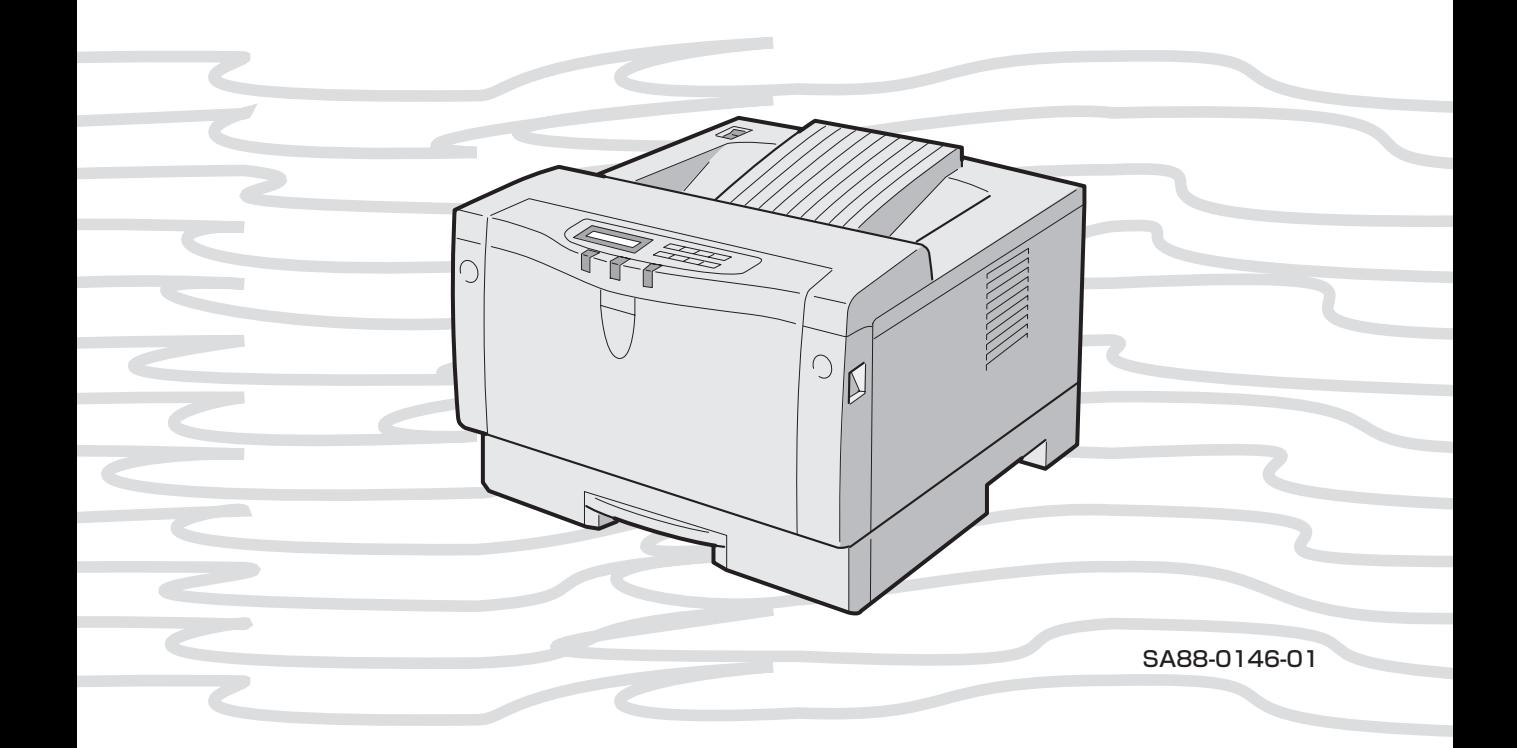

**TBM** 

# **5584-K14**

# **設置・操作ガイド**

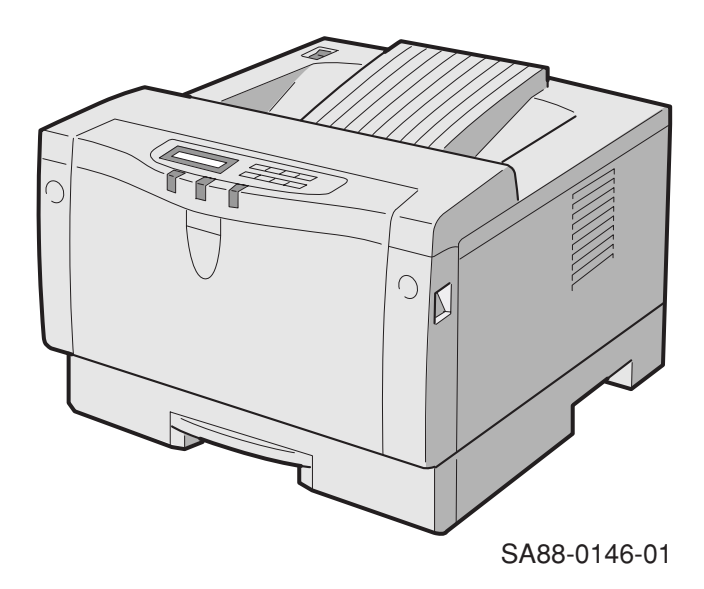

## **この順番で作業を進めます**

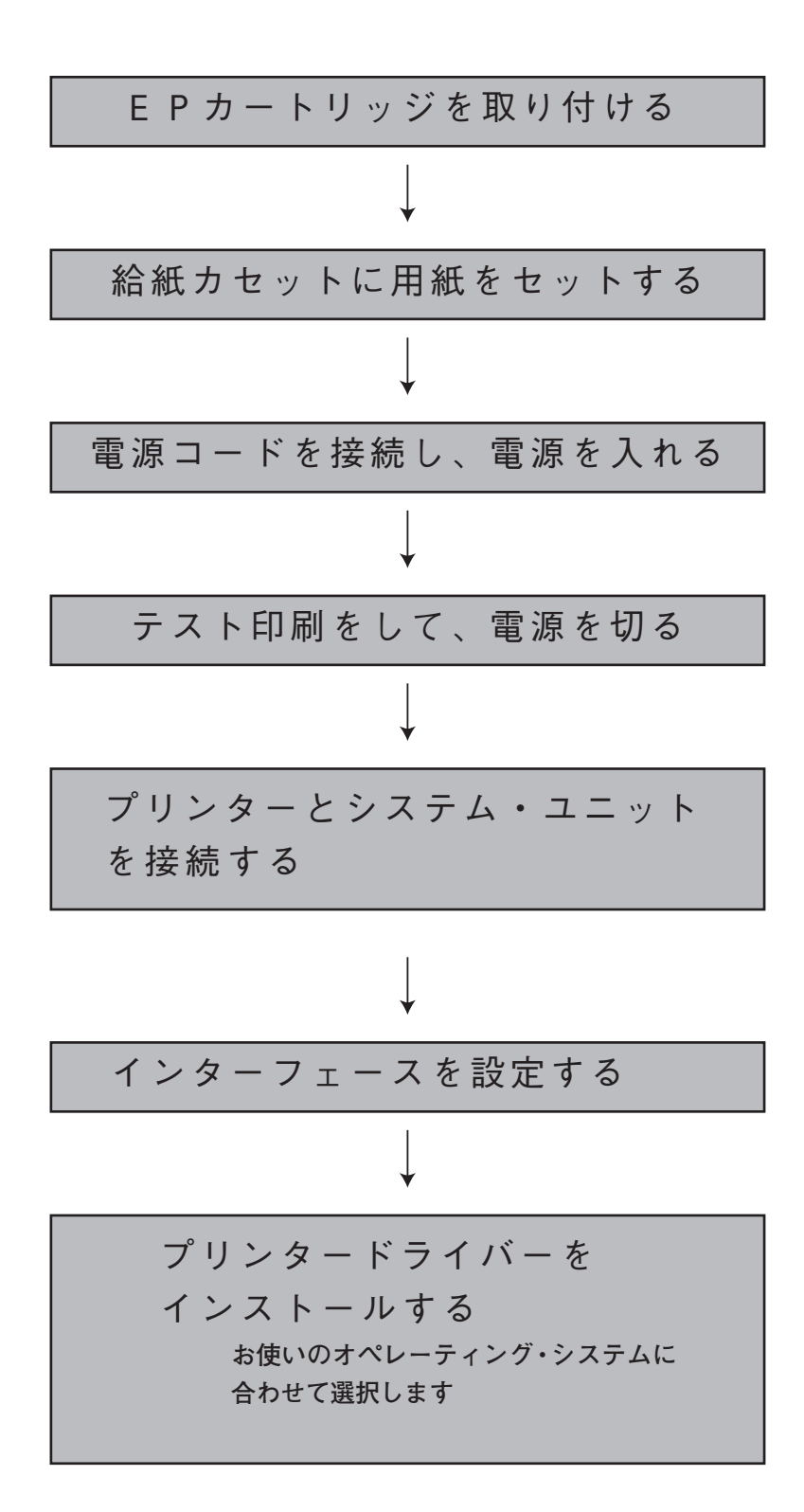

### **こんなときにはここを読んでください**

**IBM 5584-K14プリンターについて知りたいとき、どこを読めば よいのかを、プリンター各部について示しました。**

**操作パネルのスイッチやランプについて知りたいとき**

**「スイッチの使い方」 P.34 「ランプの見かた」P.36**

**液晶表示部について知りたいとき**

**「液晶表示部の見かた」 P.38**

**カートリッジの交換方法について知りたいとき 「EPカートリッジを交換する」 P.77**

**プリンターの設定を変更するには 不定形の用紙や特殊な用紙を使うとき 「前面トレイの用紙サイズを選ぶ」 P.52 「モード設定について」 P.88**

**エラーメッセージが表示されたとき**

**「エラーメッセージが表示されたとき」 P.181**

**点検ランプがついたとき 「エラーメッセージが表示されたとき」 P.181 「EPカートリッジを交換する」 P.77**

**データ有ランプがついたとき 「残ったデータを強制的に印刷するには」 P.64**

**用紙が詰まったとき**

**「詰まった用紙を取り除く」 P.66**

**前面給紙トレイの用紙の**

**セット方法を知りたいとき**

**「前面給紙トレイに用紙をセットする」 P.42**

- **給紙カセットへの用紙のセット方法を知りたいとき 「給紙カセットに用紙をセットする」 P.16**
- **オプション製品について知りたいとき 「サプライ品・オプション製品の紹介」 P.201**
- **プリンターのお手入れについて知りたいとき 「日常の取り扱い」 P.192**

Q.  $\overline{\mathbb{N}}$ 

### **レーザーの安全性**

この装置は、米国食品医薬品局の規定するクラスⅠレーザー製品の性能基準を満たして います。すなわち5584-K14は、危険なレーザー光を出さないレーザー製品のク ラスに属しています。これを実現するため、本装置では、レーザー光が人体に届かない ようにする(つまり、クラスⅠの限度内におさまるようにする)ために必要な保護筐体、 インターロック、および走査保護がそなえられています。

工具の使用を必要とする各種の機械カバーの脱着、交換は訓練を受けた保守担当員のみ が行います。操作員によるレーザーの調節はありません。

商標および Copyrights

第 2 版 2001 年 02 月

このマニュアルは、製品の改良その他により適宜改訂されます。

本書中、以下の商標は IBM Corporation の商標です。 IBM,OS/2,PS/55,PS/2,RISC System/6000,IBM PC-AT

本書中、以下の用語は各社の商標または、登録商標です。

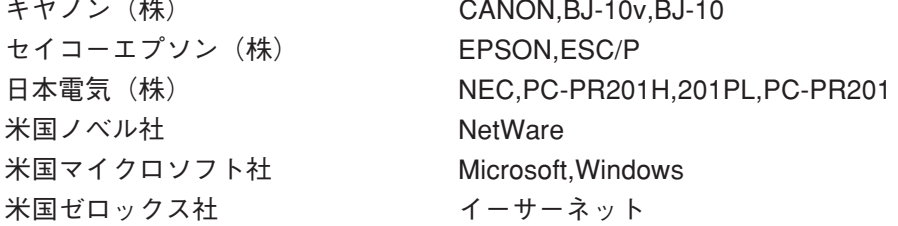

本書中では、以下の略称を用いています。

- ・Microsoft® Windows® 95 日本語版→ Windows 95
- ・Microsoft Windows 98 日本語版→ Windows 98
- ・Microsoft Windows NT® Version 3.51 日本語版→ Windows NT 3.51
- ・Microsoft Windows NT Version 4.0 日本語版→ Windows NT 4.0

Copyright International Business Machines corporation 1999

# **はじめに**

**このたびは、5584-K14をお買い上げいただき、まことにありがとうございま す。**

**本書は、5584-K14の操作および取り扱い上のご注意などを記載した説明書で す。ご使用になる際によくお読みいただき、5584-K14を十分にご活用くださ い。**

**必要なときにすぐに取り出してご覧いただけるように、大切に保管してください。**

**本書では、以降5584-K14を、単に「プリンター」、「本プリンター」、「本 機」などと記述しています。**

### **電波障害自主規制届出装置の記述**

**この装置は、情報処理装置等電波障害自主規制協議会(VCCI)の基準に基づく クラスB情報技術装置です。この装置は、家庭環境で使用することを目的としていま すが、この装置がラジオやテレビジョン受信機に近接して使用されると、受信障害を 引き起こすことがあります。**

**取扱説明書に従って正しい取り扱いをしてください。**

## **LANカード・オプション装着時**

**注意**

**この装置は、情報処理装置等電波障害自主規制協議会(VCCI)の基準に基づく クラスA情報技術装置です。この装置を家庭環境で使用すると電波妨害を引き起こす ことがあります。この場合には使用者が適切な対策を講ずるよう要求されることがあ ります。**

## **本機の使用量について**

**本機の使用量は次のように想定されております。**

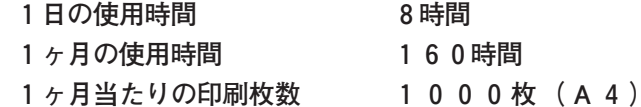

**これよりも多くご使用される場合、機械的消耗による印字品質の低下が発生す ることがあります。これを防止するためには機械部品の一部に交換が必要にな る場合があります。詳しくは保守サービス員、保守サービス会社、またはお 買いあげの販売店にご相談ください。**

# **安全に正しくお使いいただくために**

本書では、本機を安全に正しくお使いいただくための安全表 示がなされています。

本書を保管して、必要に応じて参照してください。

### 安全表示について

製品を正しくお使いいただいて、お客様や他の人々への危害 や財産への損害を未然に防止するために、本書および製品上 に次の安全表示をしています。

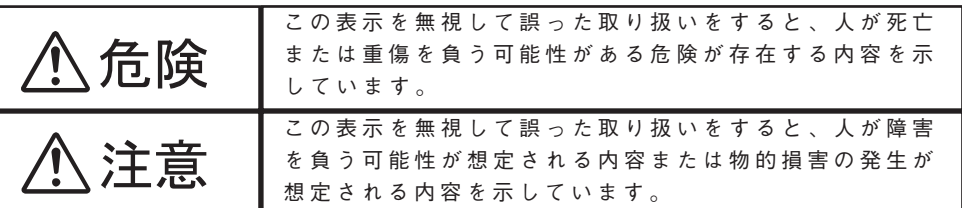

## 危険/注意ラベルの表示について

本機の外部または内部に黄色地に黒文字で表示されているラ ベルがある場合は、安全に関しての、危険または注意ラベル です。必ず表示の指示にしたがってください。

本書に記述されている以外に、危険または注意ラベルによる 表示がある場合も必ずそのラベルの指示にしたがってくださ い $_{\circ}$ 

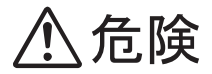

電源コード、電話線、通信ケーブルからの電流は身体に危険を及ぼします。設置、 移動、または装置を接続するときには、下記の手順にしたがってケーブル類の接 続または、取り外しを行ってください。

本機は、安全のため3線電源コードおよび3ピン電源プラグを使用しています。 電源プラグは、必ず接地端子付きコンセントに差し込んで使用してください。

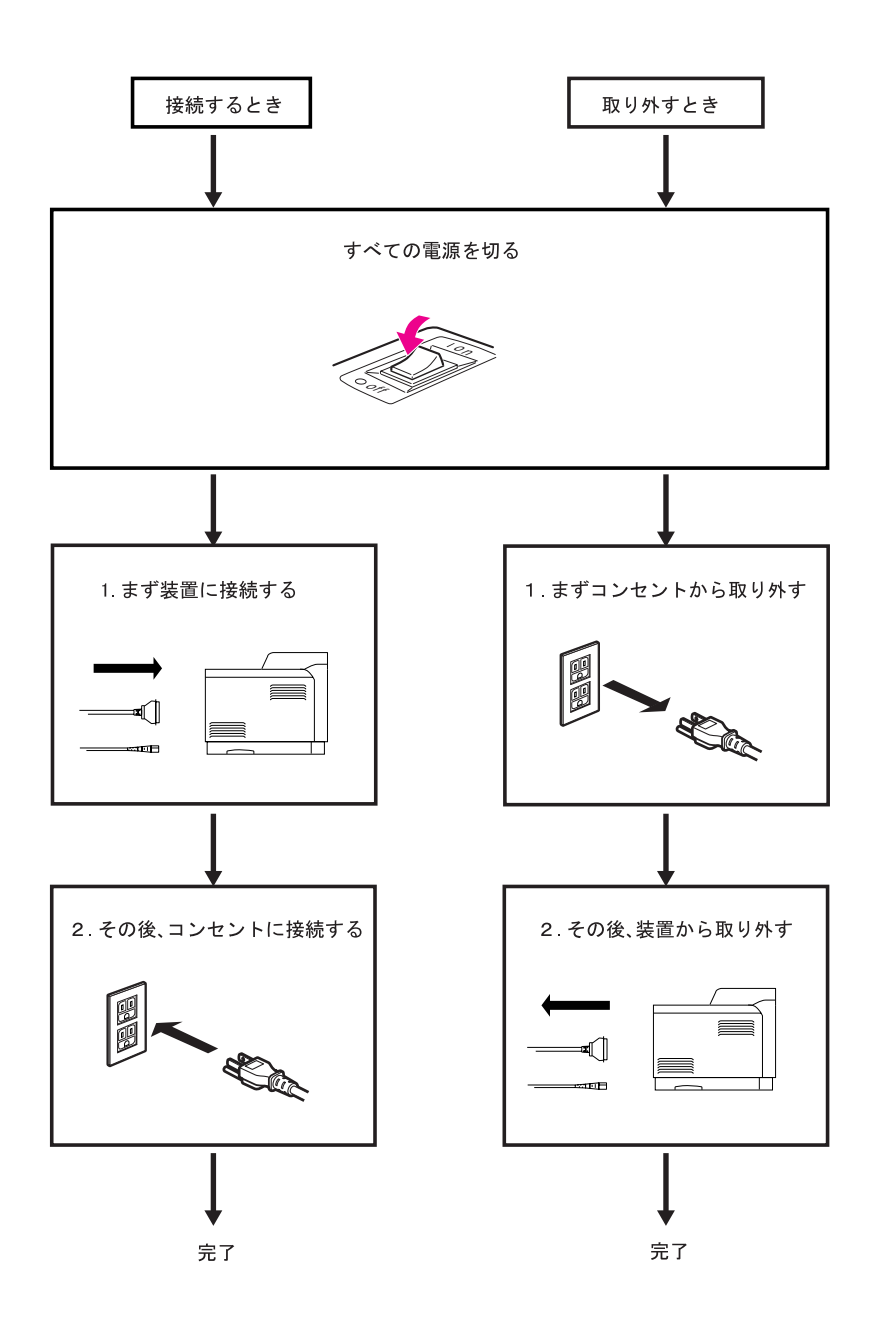

# 

- **●本書で指示している操作部分以外は、自分で手入れや修理を決してしないで ください。火災、感電のおそれがあります。本機の性能に明らかな変化が 認められ、手入れや修理が必要とされる場合は、すぐに電源スイッチを切 り、電源プラグをコンセントから必ず抜いて、保守サービス員、保守サー ビス会社または販売店にご連絡ください。**
- **●ねじで固定されているパネルやカバーなどは、本書で指示している箇所以外 絶対に開けないでください。内部には電圧の高い部分があり、感電のおそれ があります。**
- **●注油や分解はしないでください。火災、感電のおそれがあります。**
- **●本機を改造しないでください。火災、感電のおそれがあります。**
- **●本機は、付属の電源コード以外は使用しないでください。付属の電源コード を他の機器には使用しないでください。火災、感電のおそれがあります。**
- **●電源プラグは電圧定格100V、定格電流15A以上のコンセントに単独で差し込 んで下さい。また、たこ足配線をしないでください。発熱による火災や感 電のおそれがあります。**
- **なお、本機の電源定格は 100V、6.0A となっています。**
- **●電源プラグやコンセントに付着したほこりは、必ず取り除いてください。そ のまま使用していると湿気などにより表面に微小電流が流れ、発熱や火災の 原因となることがあります。**
- **●万一漏電した場合の感電や火災事故を防ぐため、電源コンセントはアース端 子付き3極コンセントを使用してください。**
- **●電源コードが傷んだら(芯線の露出、断線)、保守サービス員、保守サー ビス会社または販売店に交換をご依頼ください。そのまま使用すると火災や 感電のおそれがあります。**
- **●電源コードを傷つけたり、加工したりしないでください。また重いものを載 せたり、引っ張ったり、無理に曲げたりすると電源コードが破損し火災、感 電のおそれがあります。**
- **●ぬれた手で電源プラグを抜き差ししないでください。感電のおそれがありま す。**
- **●コンピュータの構成に電話ケーブル接続、通信ケーブル接続、テレビのアン テナ接続が含まれている場合、付近に雷が発生しているときは、それらの ケーブルに触れないようにしてください。**
- **●次のようなときはただちに使用を中止し、電源スイッチを切り、電源プラグ をコンセントから抜いてください。その後、保守サービス員、保守サービ ス会社または販売店にご連絡ください。そのまま使用を続けると発火のおそ れがあります。**
	- **・本機から発煙したり、本機の外側が異常に熱くなったとき**
	- **・異常な音や臭いがするとき**
	- **・異物(金属片、水、液体)が本機の内部に入ったとき**
- **●万一、本機を落としたり本機が損傷を受けた場合は、すぐに電源スイッチを 切り、電源プラグをコンセントから必ず抜いて、保守サービス員、保守サー ビス会社または販売店にご連絡ください。そのまま使用すると火災、感電の おそれがあります。**
- **●本機の上に花瓶、植木鉢、コップなど水の入った容器を置かないでくださ い。水がこぼれた場合、火災や感電のおそれがあります。**
- **●本機の上に金属類を置かないでください。隙間から内部に、クリップやス テープラーの針のような金属類や燃えやすいものが入り込むと、本機内部が ショートし、火災や感電のおそれがあります。**
- **●EPカートリッジは、絶対に火中に投じないでください。カートリッジ内に 残留しているトナーの粉じん爆発により、やけどのおそれがあります。**
- **●廃棄する場合は、必ず不燃物として処理して下さい。**
- **EP カートリッジの廃棄に関しては、地方条例に従って廃棄してください。 ●本機を廃棄する場合は、必ず EP カートリッジを取りはずし・本体とは別に 処理してください。**

## 小注意

- **●本機の電源を入れたままでコンセントからプラグを抜き差ししないでくださ い。火花によりプラグが変質し、発熱・発火の原因となることがあります。 ●電源プラグを抜くときは、必ずプラグを持って抜いてください。電源コード**
- **を引っ張るとコードが傷つき、火災、感電の原因となることがあります。 ●インターフェース・ケーブルおよびオプション製品を接続するときは電源ス イッチを切り、必ず電源プラグをコンセントから抜いてください。感電の原**
	- **因となることがあります。**
- **●本機の清掃および保守、故障の処置を行う場合は、電源スイッチを切り、必 ず電源プラグをコンセントから抜いてください。電源スイッチを切らずに本 機の清掃や保守を行うと、感電の原因となることがあります。**
- **●湿気やホコリの多い場所に置かないでください。火災、感電の原因となるこ とがあります。**
- **●本機の通気孔をふさがないでください。通気孔をふさぐと内部に熱がこもり、 火災の原因となることがあります。**
- **●連休などで長期間、本機をご使用にならないときは、安全のために電源ス イッチを切り、必ず電源プラグをコンセントから抜いてください。火災の原 因となることがあります。**
- **●本機の安全スイッチに磁気を帯びたマグネット類を近づけないでください。本 機が作動状態になる場合があり、けがの原因となることがあります。**
- **●本機の上に重い物を載せないでください。本機のバランスが崩れて倒れたり、 重い物が落下してけがの原因となることがあります。**
- **●本機の近くで強燃性スプレーを使用しないでください。引火の原因となるこ とがあります。**
- **●紙詰まりを処理するために、「高温注意」ラベルが貼ってある定着器やその 周囲にふれるときは、やけどの原因となることがあります。十分に冷えてい ることを確認してから処理してください。**
- **●見えない部分や見えにくい部分に詰まった用紙を取り除くときは、無理に取 るとけがの原因となります。保守サービス員、保守サービス会社または販売 店ご連絡ください。**
- **●詰まった用紙を取り除くときは、本機内部に紙片が残らないようすべて取り 除いてください。紙片が残ったままになっていると火災の原因になることが あります。なお、紙片が取り除けない場合および定着器やローラー部に用紙 が巻きついているときには無理にとらないでください。けがの原因となりま す。ただちに電源を切り、保守サービス員、保守サービス会社または販売 店にご連絡ください。**
- **1 か月に一度は本機の電源を切り、次のような点検をしてください。なお、 異常がある場合は保守サービス員、保守サービス会社または販売店までご連 絡ください。**
	- **・電源プラグが電源コンセントにしっかり差し込まれていますか。**
	- **・電源プラグに異常な発熱やサビ、曲がりなどはありませんか。**
	- **・電源プラグやコンセントに細かいホコリが付いていませんか。**
	- **・電源コードにき裂や擦り傷などはありませんか。**
- **●印刷直後は、プリンター内部の定着器周辺が非常に高温になっています。や けどをしないようご注意ください。**
	- **・上面カバーの開閉、EP カートリッジの取り付け、詰まった用紙の取り出 しなどを行う場合には、これらの部分に触れないように、特に注意してく ださい。**
	- **・また、プリンターにカバーをかける場合は、電源スイッチを OFF にし、 この部分の温度が十分に下がってからにしてください。**
- **●前面給紙トレイ・カバーおよび前面カバーの開閉はていねいに行ってくださ い。**
- **●給紙カセットは急激に引き出さないでください。給紙トレイが落下して,け がの原因となります。**
- **●印刷中は、振動を与えないでください。**
- **●印刷中は、絶対に前面カバーを開けないでください。**
- **●印刷中は、給紙カセットを抜かないでください。**

**その他**

**ラジオの雑音、テレビ画面のチラツキやゆがみなどの電波障害が発生し電波障 害の原因が本機であると考えられる場合は、本機の電源を切って電波障害がな くなるかどうか確認してください。電源を切ると電波障害がなくなるようであ れば、次の方法を組み合わせ障害を防止してください。**

- **・本機とラジオやテレビ双方の距離を離してみる。**
- **・本機とラジオやテレビ双方の位置や向きを変えてみる。**
- **・本機とラジオやテレビ双方の電源を別系統のものに変えてみる。**
- **・受信アンテナやアンテナ線の配置を換えてみる(アンテナが屋外にある場合 は電気店にご相談ください)。**
- **・ラジオやテレビのアンテナ線を同軸ケーブルに変えてみる。**

## **5584-K14の特長**

**本プリンターは、次のような特長をもつ電子写真方式のレーザー・プリンター です。**

**■ 標準ページ記述言語PAGESを搭載** ページ記述言語としてPAGES(Page Printer Advanced Graphics Escape Set) を搭載し、高品質のDTP(デスクトップパブリッシング)を実現することができます。 また、IBMシステムとの接続において、高い信頼性を提供します。

### **■ 豊富なエミュレーションを搭載し、マルチベンダに対応**

#### **lBM5577エミュレーションを装備**

IBM 5577エミュレーションを搭載し、IBM5577プリンター対応のソフトウェアでの使 用ができます。また、IBMシステムとの接続において、高い信頼性を提供します。 **ESC/Pエミュレーションを装備**

ドット・インパクト・プリンター言語であるESC/P24-J84を搭載し、ESC/P対応 のソフトウェアでの使用ができます。

**201PLエミュレーションを装備**

ドット・インパクト・プリンター言語である201PLを搭載し、PC-PR201対応のソフト ウェアでの使用が可能です。

**■ 新郵便番号制カストマ ・バーコードに対応**

郵政省が制定した新郵便番号制カストマ・バーコードが印刷できます。

**■ 高速処理を実現する高性能32ビットRISCプロセツサを搭載**

コントロール部には、最新の高性能32ビットRISCプロセッサ(25MHz)を搭載し、A4 用紙の場合、1分間に最大14枚という高速印刷を行います(ただし、印刷速度は印刷内 容により変わります)。また、短時間で各種アウトライン・フォントを美しく鮮明に出 力します。

**■ 720dpi相当の高解像度でSFCによる高品質の印字**

SFC(スーパー・ファイン・コントロール)機能により、720dpi相当という高解像度で、 品質の高い印刷を実現しています。SFC機能は文字や図形の輪郭を自動的にスムージン ク処理してより滑らかに美しく印刷することができます。

**■ 平成フォントを標準で搭載**

日本語フォントとして、美しい平成アウトライン・フォント(平成明朝体W3、平成角コ シック体W5、(注))を標準搭載し、サイズの大きな文字でも美しく印字し、高度なDTP 文書が作成できます。

(注)この書体は(財)日本規格協会文字フォント開発・普及センターと使用契約を締 結し使用しているものです。フォントとして無断複製することは禁止されています。

#### ■ Code Page943に対応

Windows がサポートしている新JIS (JIS90) 並びのフォントが印字できます。

#### **■ 使いやすい操作パネルの採用**

給紙方法、印刷の中断などは、操作パネルのスイッチを押すだけといった簡単な操作。 コピー枚数や印刷範囲の設定など、印刷のための各種設定も、わかりやすいメニューを 使って行います。

### **■ 最大850枚までの大量連続印刷も可能**

別売の給紙ユニットを取り付けることにより、給紙カセットを2段にまですることがで き、さらに効率のよい印刷作業が行えます。2段増設時には最大750枚まで用紙をセッ トすることができ、効率よく大量印刷を行えます(前面給紙トレイを含めると、最大850 枚までセットできます)。

**■ オフィス環境対策 パワー・セーブ・モード/トナー・セーブ・モード/オゾンレ ス設計/低消費電力設計を採用**

パワー・セーブ/トナー・セーブ・モードを採用することにより、電力やトナーの消費 を抑えて(パワー・セーブ・モード時20W以下)、低ランニング・コストを実現する とともに、環境にやさしい省エネ時代のプリンターとなっています。また、オゾン発生 量も大幅に低減し、オフィス環境への配慮がされています。

#### **■ Windowsドライバーを標準添付**

標準添付のWindows用ドライバーを使用することにより、Windowsでの快適な印刷を実 現します。

**本書の読みかた**

## **本書の構成**

**本書は、「設置編」「基本操作編」「応用操作編」「異常時の診断と日常の取り扱い編」 の 4 編に大きく分かれています。各編には、次のような内容が書かれています。**

**■設置編 プリンターを設置するときにお読みください。**

プリンターをお使いになるまえに心得ておいていただきたい注意事項、プ リンターの設置方法から、システム・ユニットとの接続、プリンター・ド ライバーのインストール、テスト印刷までの手順について説明しています。

**■基本操作編 一般的な印刷の際の操作を知りたいときにお読みください。**

用紙のセット方法から印刷の操作、詰まった紙の取り除き方など、印刷に 関する基本的な操作について説明しています。

**■応用操作編 より高度に使いこなしたいときにお読みください。**

一般的な印刷では望みどおりの結果が得られない、プリンターをより高度 に使いこなしたいという場合のために、操作パネルを使った各種印刷設定 の方法について説明しています。

**■異常時と日常の取り扱い編**

**印刷をしていて困ったことが起きたときにお読みください。**

印刷時に起こりやすいトラブルを取り上げ、その原因と対処方法について 説明しています。また、日常のお手入れの方法など取り扱いについても説 明しています。

**巻末には、用紙について、サプライ品・オプション製品の紹介、文字セット一覧、 本プリンターの主な仕様、索引などを記載しています。**

# **本書で使われているマークについて**

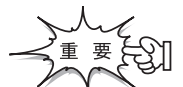

操作をするうえで守っていただきたいことや重要 な情報が書かれています。機械の故障や損傷を防 ぐために必ずお読みください。

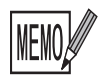

機能や操作についての補足説明が書かれています。

# 目次

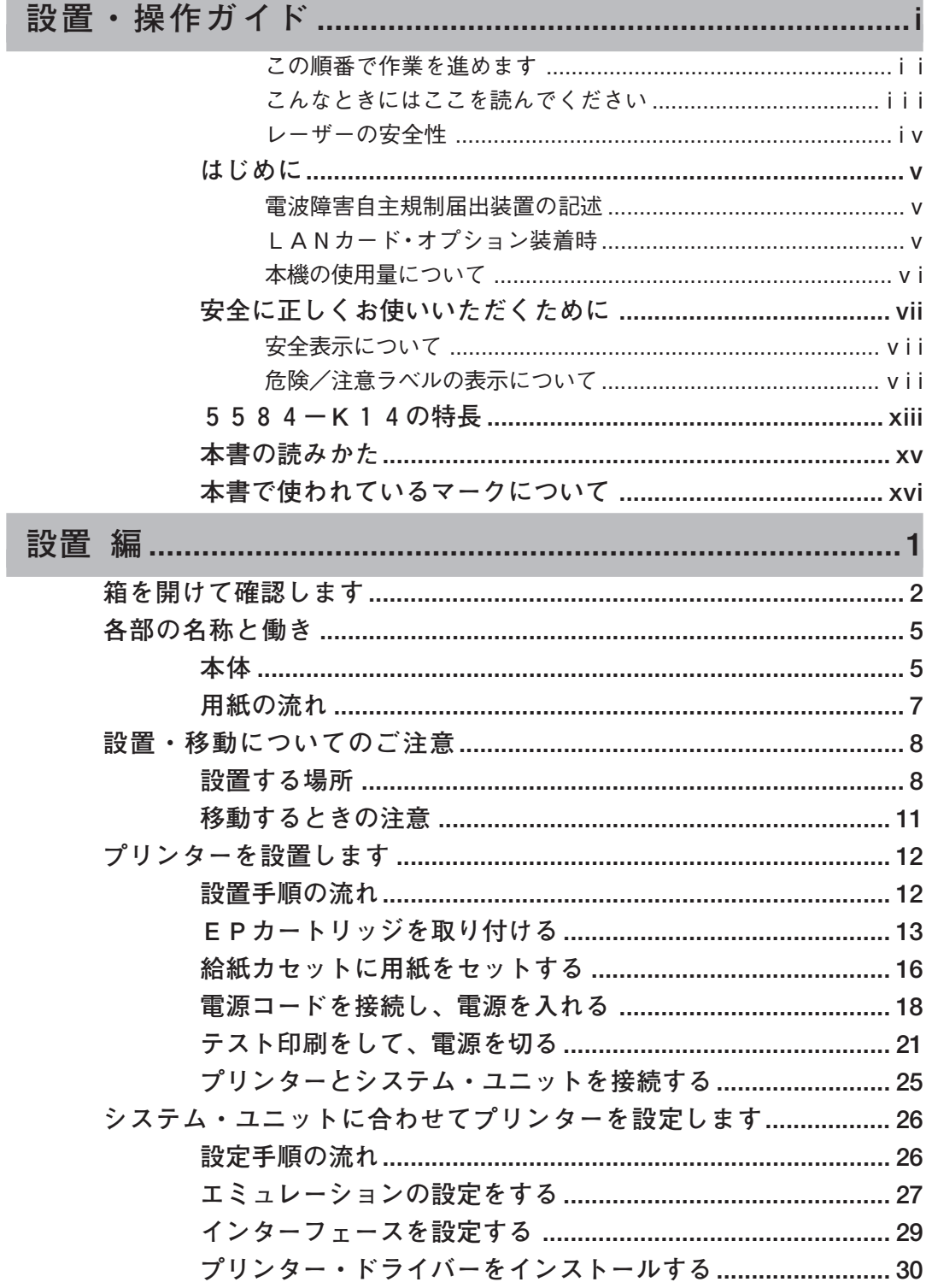

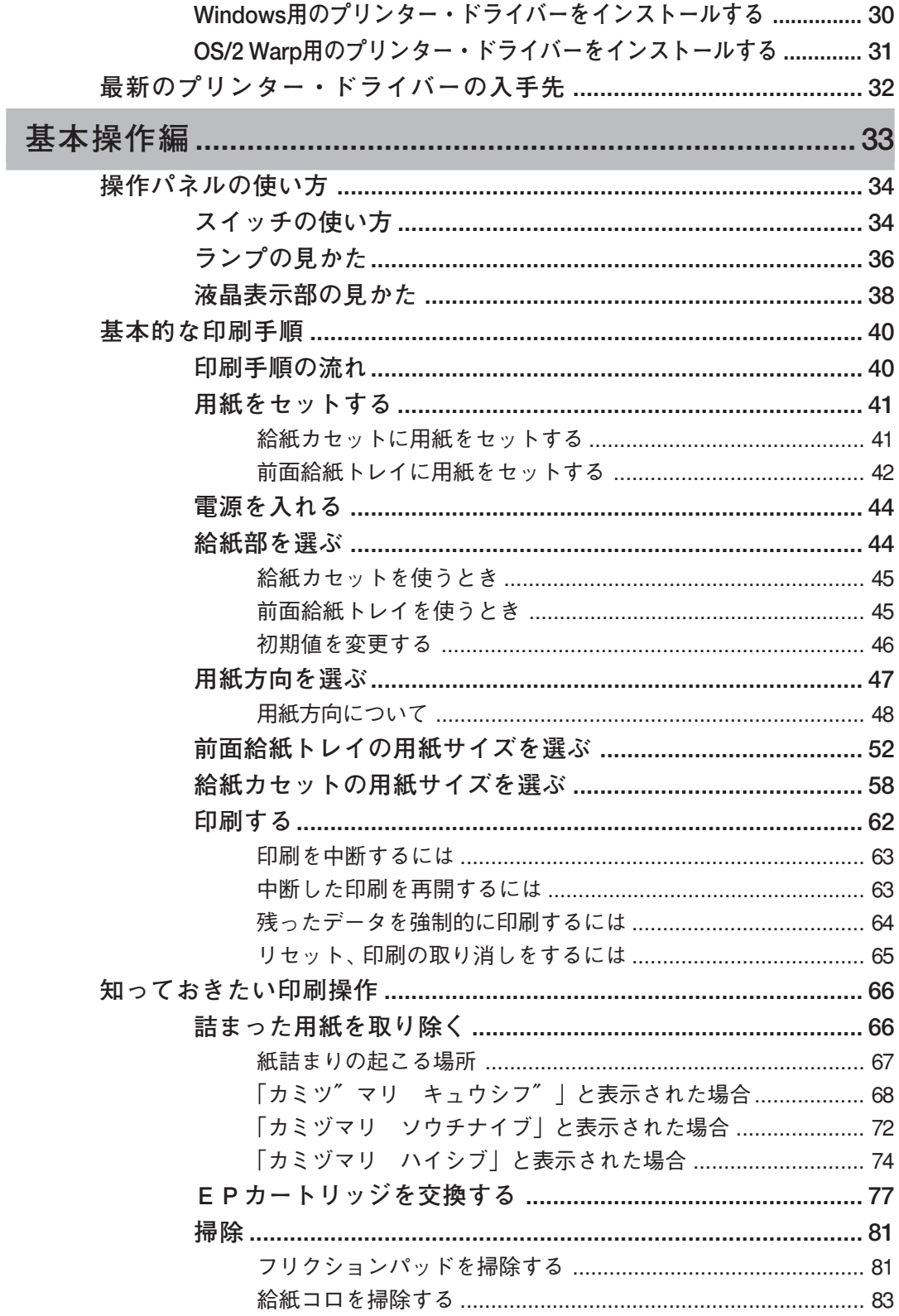

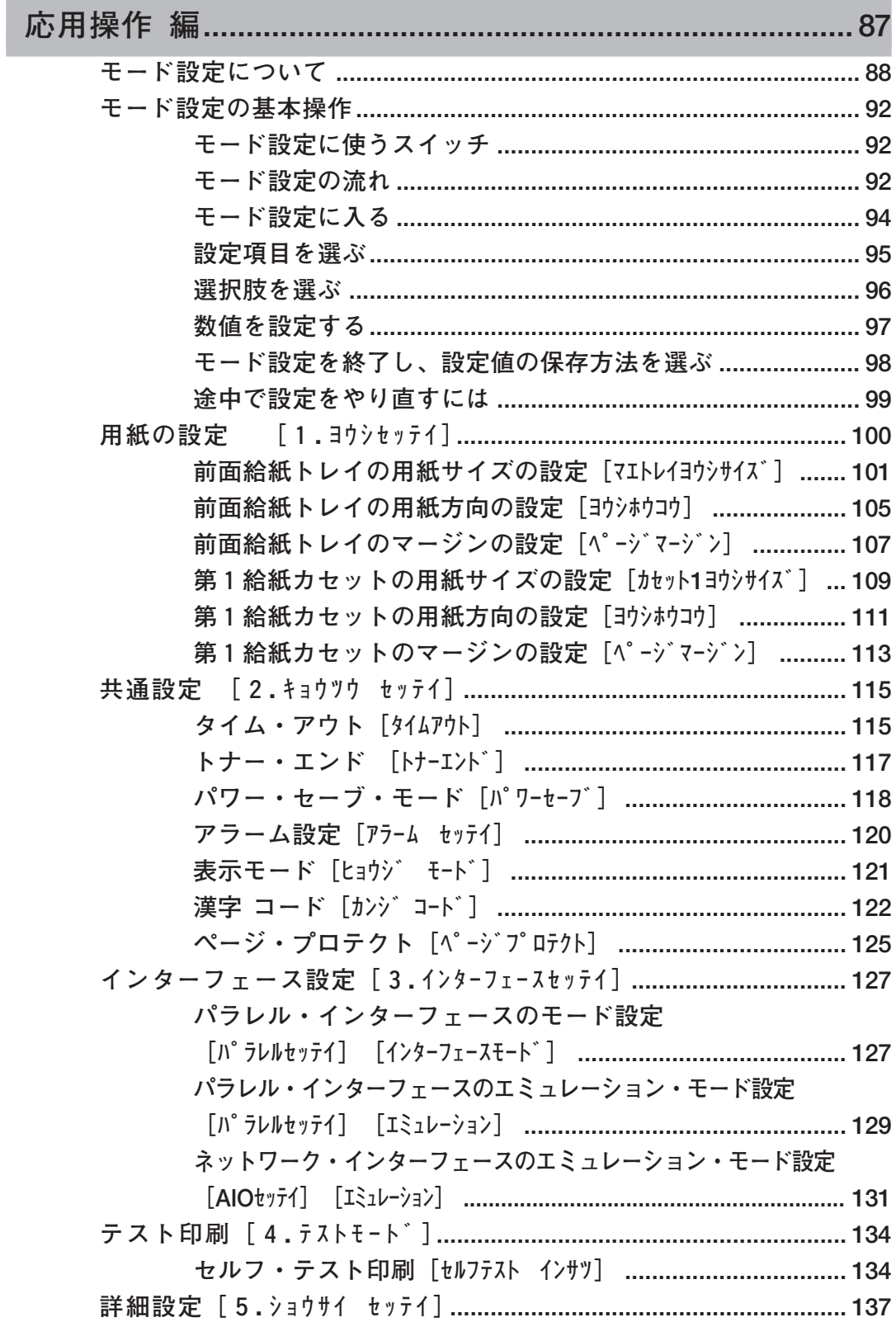

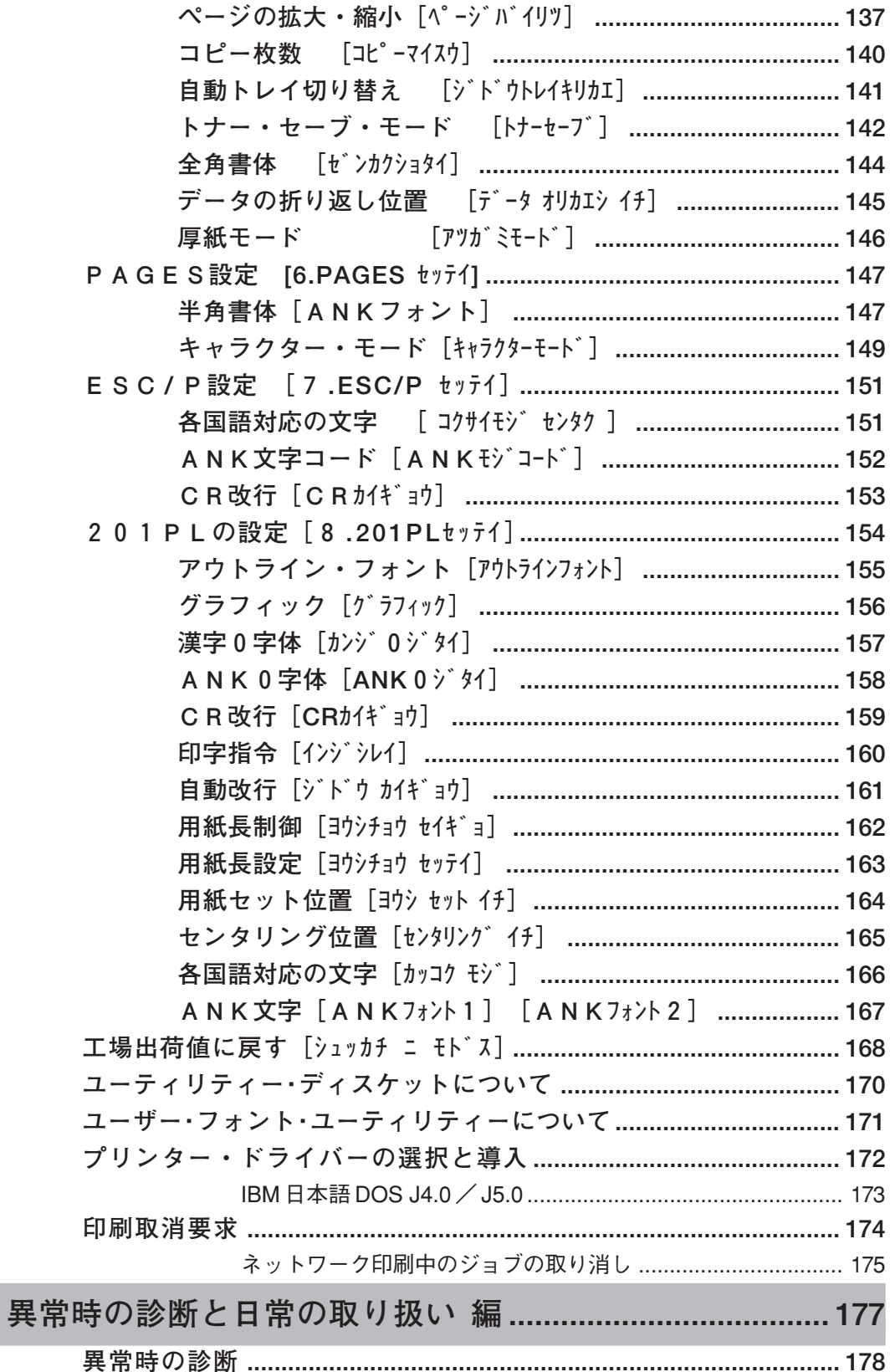

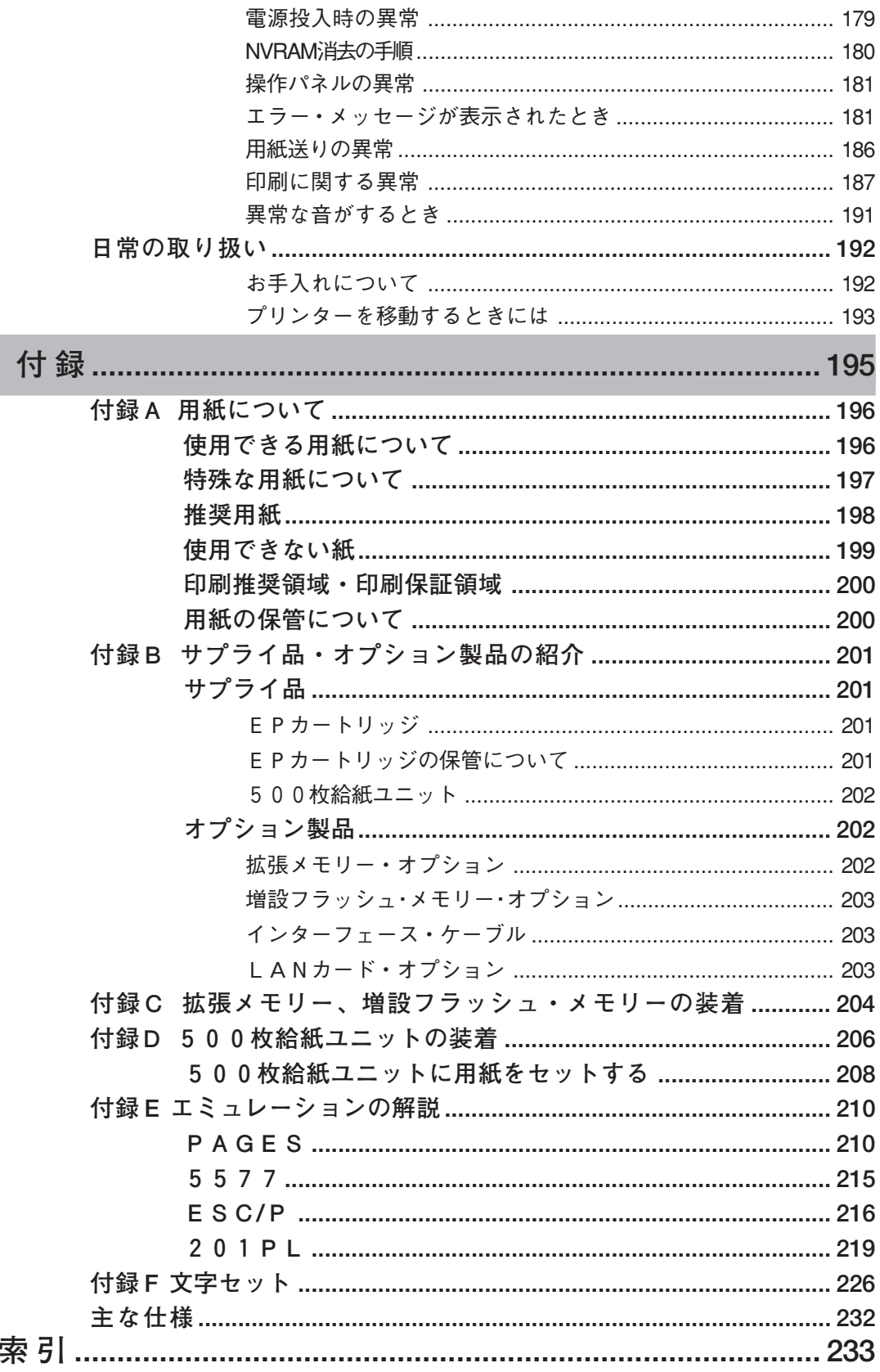